## **Обработка групповой отправки СМС сообщений**

В конфигурации существует доработанная функция, которая при переводе документа "Заказ клиента" в статус "К отгрузке" автоматически создается документ "Сообщение СМС" со статусом "Исходящее"

Фоновое задание периодически проверяет наличие документов "Сообщение СМС" со статусом "Исходящее" и производит отправку сообщений. Отправленные сообщения получают статус "Отправлено".

Из за ошибочных действий пользователей, иногда формируется несколько сообщений о готовности по одному и тому же заказу. Для предотвращения ошибочных отправок, принято решение поступить следующим образом:

- 1. Отключить фоновое задание отправки СМС
- 2. Создать обработку для ручной отправки пакета СМС сообщений.
- 3. Перед отправкой вручную корректировать статус сообщения путём снятия/установки флага "Отправлять"

## **Обработка должна содержать следующие элементы управления и отображения:**

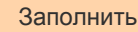

Заполнить Кнопка "Заполнить" - Заполняет таблицу строками из ТЧ "Адресаты" документов "Сообщение СМС", при условии - реквизит таблицы "СостояниеСообщения" = "Исходящее"

Отправить Кнопка "Отправить" - Отправляет выбранные сообщения

## **Реквизиты таблицы СМС сообщений готовых к отправке**

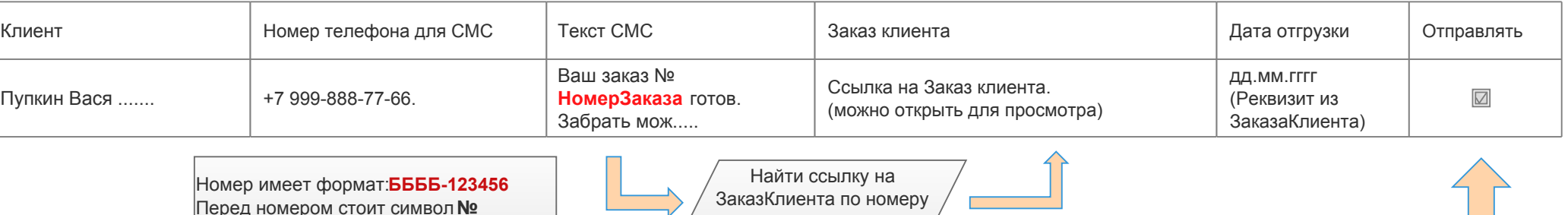

документа

Элемент управления: Если убрать "Птичку" статус соответствующей записи в документе "Отправка СМС" будет изменен с "Исходящее" на "Черновик" и как следствие не будет отправляться.

## **Расположение элементов формы, цвета и общая стилистика должна соответствовать стилю оформления в типовой конфигурации УТ11.**